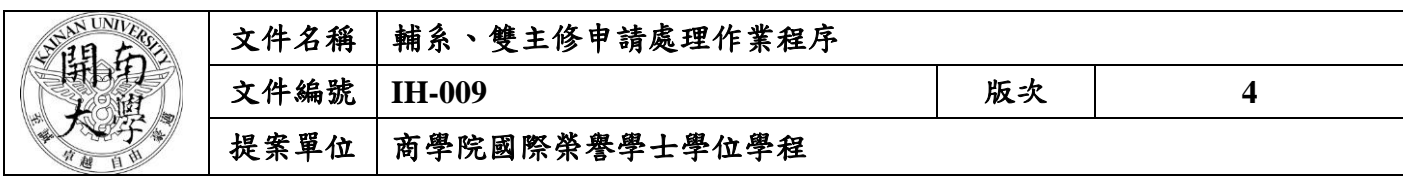

**1.** 作業流程圖:

# 輔系、雙主修申請處理作業程序

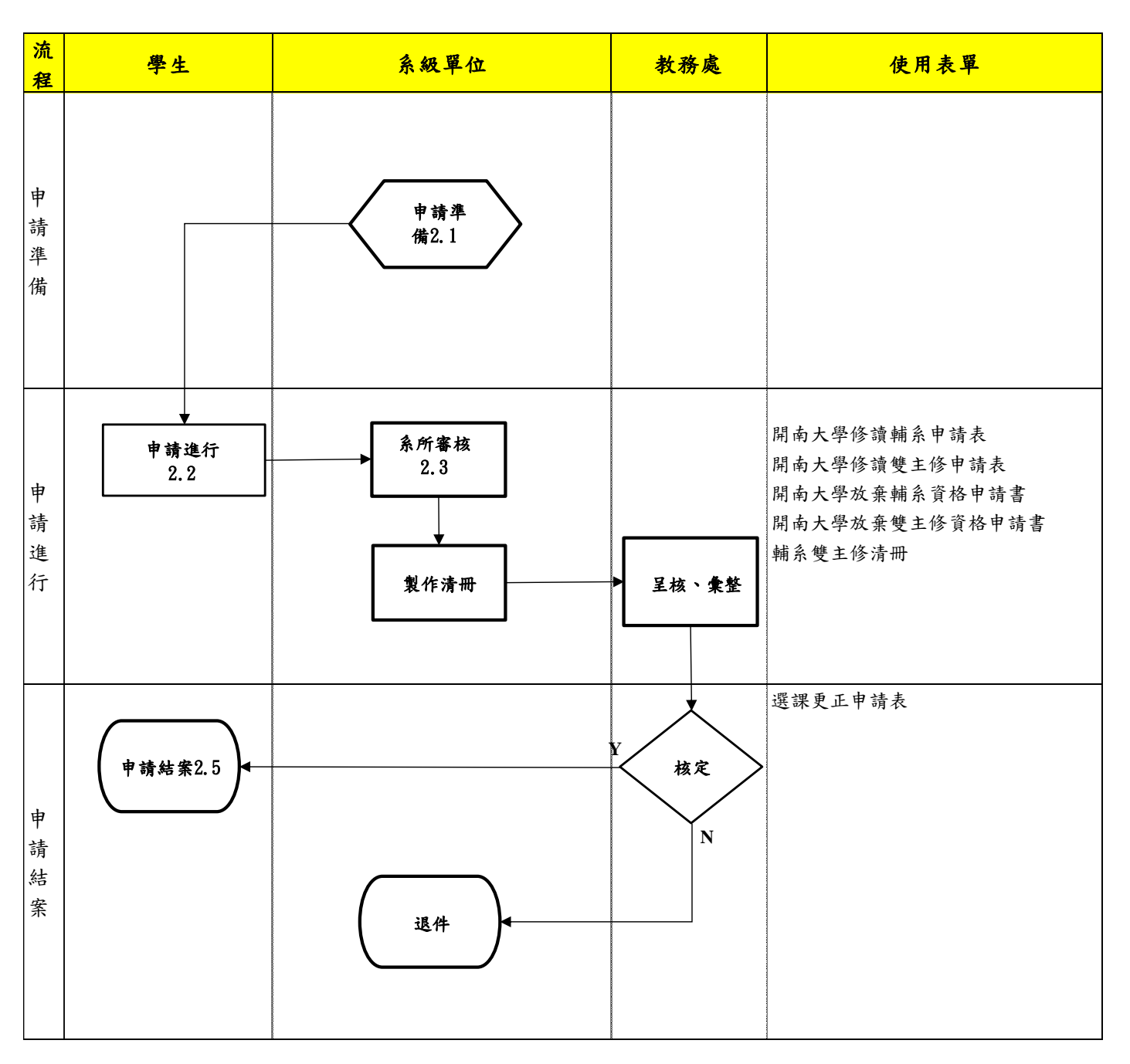

本資料為開南大學專有之財產,非經書面許可不准透露或使用本資料,亦不准複印或複製或轉變任何其他形式使用。 The information contained herein is the exclusive property of Kainan University and shall not be distributed, reproduced, or disclosed in whole or in part without prior written permission of Kainan University.

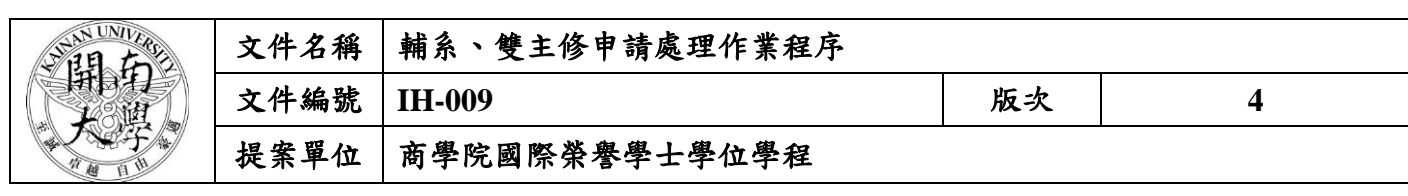

## **2**. 作業程序:

- 2.1 輔系/雙主修申請準備。
	- 2.1.1 各系所於當學期開學前,依照教務處公告時程內至校務資訊系統內維護輔系雙主修課 程。
	- 2.1.2 將系統內維護好之資料印製後,陳核予系所主管檢視用印。
	- 2.1.3 提繳紙本經用印後輔系/雙主修科目表至教務處審核。
- 2.2 輔系/雙主修/申請進行。學生得於開學第一週提出申請。
- 2.3 輔系/雙主修部分:學生系統內申請修讀輔系/雙主修後,需將申請表印出,並先向原主提出申 請簽核同意後,再送加修系所審核。
	- 2.3.1 輔系/雙主修部分: 此階段同時開放申請放棄修讀輔系/雙主修,學生若欲申請放棄,得 教務處網頁表單下載「開南大學放棄修讀雙主修資格申請書」、「開南大學放棄修讀輔 系資格申請書」,學生簽名後,先向原主系提出申請簽核同意後,再送加修系所審核。
	- 2.3.2 主修系所需協助欲申請學生至校務系統>學籍管理>輔系雙主修內審核。
	- 2.3.3 加修系所將當學期學生提報之申請表收齊後,至校務系統內>學籍管理>輔系雙主修內審 核,並整理所有申請資料且製作清冊後,統一繳交至教務處彙整。
- 2.4 教務處註冊組彙整後,印製核准名單,呈教務長核定。
- 2.5 輔系/雙主修申請結案。
	- 2.5.1 經核定後名單,教務處註冊組將行公告。
	- 2.5.2 核准輔系/雙主修之學生,於加退選期間內依照規定自行選定修讀加修系課程並協助輔 導學生選課相關事宜。

#### **3.** 控制重點:

- 3.1 於教務處公告配合時程內確實完成系統維護、設定及審核。
- 3.2 主修系所確實將學生申請通過學生,即時線上審核並叮嚀學生如期繳交。
- 3.3 加修系所檢核確實,並注意時間主動與遲遲未繳交學生聯繫、提醒。

## **4.** 依據及相關文件:

- 4.1 開南大學學則
- 4.2 開南大學學生輔系辦法
- 4.3 開南大學各學系學生修讀雙主修辦法

## **5.** 使用表單:

- 5.1 開南大學修讀輔系申請表
- 5.2 開南大學修讀雙主修申請表
- 5.3 開南大學放棄輔系資格申請書
- 5.4 開南大學放棄雙主修資格申請書
- 5.5 輔系雙主修清冊
- 5.6 選課更正申請表